# savvas Literature

# SAVVAS GETTING STARTED GUIDE V2

# **INTRODUCTION**

Savvas Literature Realize

#### PROGRAM

Contents **Research Center e**Texts **Close Reading Tool** Online Writer's Notebook Assessments Multimedia & Teacher Resources EssayScorer & SummaryScorer **Plagiarism Checker** 

## **FEATURES**

Customize Search

#### **REGISTRATION** (Administrators/Tech Coordinators)

Find Your School Code **Create Teacher Accounts Create Classes** Upload and Add Students

## SUPPORT

System Requirements

**Technical & Product Support** 

Dash ACTIVe-book: Creating Classes

Dash ACTIVe-book: Enrolling Students

Activate EssayScorer and SummaryScorer

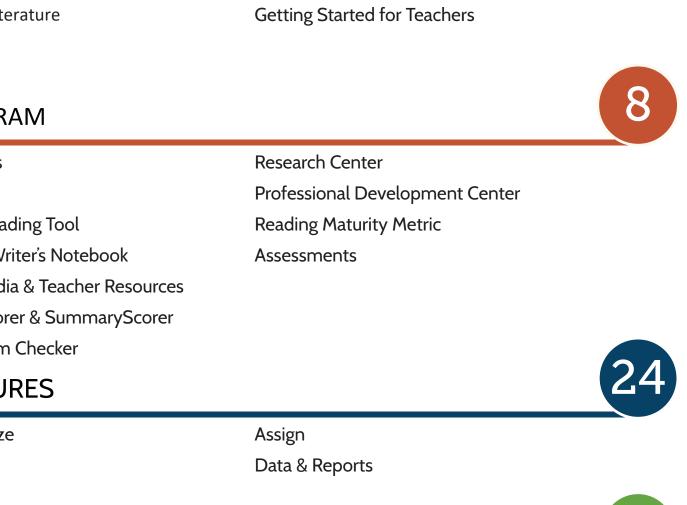

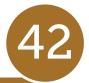

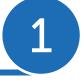

#### Savvas Literature

# Welcome!

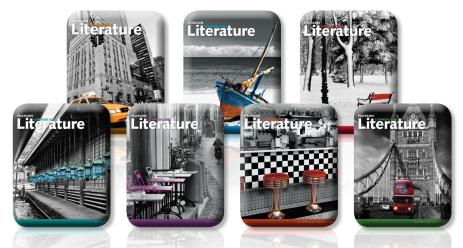

*Savvas Literature* is a powerful and comprehensive English Language Arts program designed to help teachers prepare students for college and career. The program provides a clear pathway to student success by integrating quality instruction with innovative technology, meaningful practice, and real-world application.

Savvas Literature makes learning accessible for ALL students with:

- A gradual release instructional model that builds student understanding, confidence, and independence
- Clear expectations of what students need to be able to accomplish by including models for Reading, Discussion, Research, and Writing
- Appropriate scaffolding and explicit instruction to meet the standards
- Embedded multi-genre Text Sets that include resources, assessment, and built-in instructional support
- Close Reading strategies that go beyond just multidraft reading with Read, Discuss, Research, and Writing strategies to engage students in learning

- Multiple integrated writing opportunities and performance tasks that require students to develop insight on a topic, take a position, and defend it with text evidence
- Instructional flexibility to differentiate learning through digital tools that allow you to upload customized lessons, add links, and rearrange content
- Rich and diverse literature that includes classic, contemporary, informational, and literary texts
- Easy-to-use technology tools that bring learning to life with multimedia resources, background and author videos, EssayScorer, plagiarism checker, SummaryScorer and more
- Next-generation assessment practice tests that include technology-enhanced test items

This Getting Started Guide will walk you through the program features. *Savvas Literature* provides print instructional materials as well as a comprehensive digital program with built-in resources at point-of-use. You can easily customize, add to, and rearrange the curriculum.

NOTE: Print resources may vary from school to school based on what was purchased. However, all resources are also online, so whether you receive the print component or not, you will still have access to the digital content.

### Savvas Literature for Students

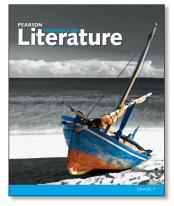

Student Edition: Includes 5/6 units of instruction that provide scaffolding, workshops, models, assessments, and embedded Text Sets.

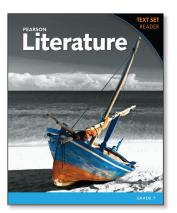

Text Set Reader: An alternate format of the Student Edition which includes only the multigenre Text Sets from each unit for easy access in the classroom or at home (Grades 6-10 only).

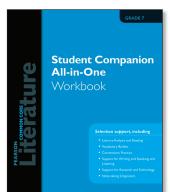

Student Companion All-in-One Workbook: Provides support for every selection in the program focused on vocabulary, writing, literary analysis, integrated language skills, and enrichment.

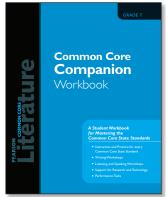

Common Core Companion Workbook: Provides instruction, modeling, and practice for every Standard. Explains the standards in student-friendly language and includes performance tasks.

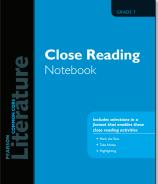

Close Reading Notebook: Provides selections from the Student Edition for students to highlight, markup, and practice close reading activities and strategies. Includes instruction, protocol, and models on how to close read and mark a text.

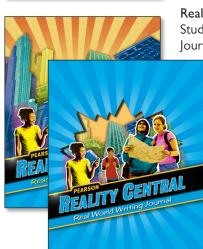

**Reality Central:** Includes a Student Edition and Writing Journal for struggling learners.

> Features short, highinterest, nonfiction readings with real-life connections, practice activities, and engaging projects.

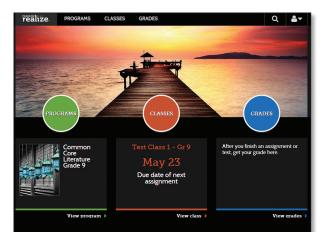

**Savvas Literature Online:** Digital resources including the Close Reading Tool, Online Writer's Notebook, and the Student Edition etext with

- · Full selection audio
- · Selection summaries in English, Spanish, Haitian Creole
- Background and Big Question Videos
- · Online Literature Library
- · Grammar Tutorials and more!

# Savvas Literature for Teachers

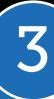

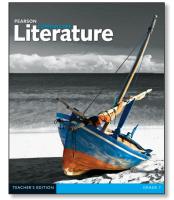

Teacher's Edition: Provides clear instruction, classroom management strategies, and differentiated support to teach and reinforce reading, writing, speaking and listening, and language skills and concepts.

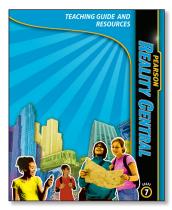

Reality Central Teaching Guide: Includes instructional support for Reality Central.

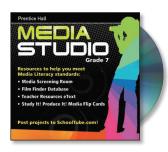

**Reading Kit** 

Intervention

Reading and Literacy

Media Studio: A media literacy resource that helps students analyze and make sense of the media they see every day and focuses on three types of media: film, news, and advertising and Teaching Guide Study It! Produce it! Flip Cards and Teaching Guide.

Reading Kit: Provides

special needs.

re-teaching and practice for

reading, writing, and language

skills for all skills taught in the

program. Includes professional

development and strategies for teaching ELLs and students with

| Table of contente                                                                                               | Standarde aTaxt Table -                  |                                   |  |
|----------------------------------------------------------------------------------------------------|------------------------------------------|-----------------------------------|--|
|                                                                                                    | Show                                     | Thumbnall view                    |  |
|                                                                                                    | + Rearrange   My content  Create content | • H                               |  |
| G Table of                                                                                                    | Contents                                 | Teacher resources                 |  |
| AND DESCRIPTION OF THE OWNER OF THE OWNER OF THE OWNER OF THE OWNER OF THE OWNER OF THE OWNER OF THE OWNER OF T | Online Student Edition                   | Close Reading Noteboo             |  |
|                                                                                                    | EfAssign ⊡ Info                          | 🗅 Info                            |  |
| and the second second                                                                                           | Online Teacher's Edition                 | Close Reading Rubric              |  |
|                                                                                                    | ⊡ Info                                   | Common Core<br>Companion Workbook |  |
| REALITY CENTRAL                                                                                                 | Reality Central Student Edition          | D info                            |  |
|                                                                                                    | E Assign D Info                          | Common Core<br>Companion Workbook |  |
|                                                                                                    | ● How to Use This Program                | Answer Key                        |  |

**Savvas** Literature Online: Offers robust instructional support and resources including

- Student eText
- · Teacher's Edition etext
- · Online Writer's Notebook
- · Close Reading Tool
- · Interactive Worksheets and Graphic Organizers
- · Reader's Notebook Adapted/EL/Spanish Versions
- · Reality Central
- · Assessments
- · Online Research Center
- Novel Resources that include Lesson Plans and activities for 250+ titles

**SAVVAS** 

- · Online Literature Library
- · EssayScorer and SummaryScorer
- · Online Professional Development Center
- · Teacher resources and selection support
- · Curriculum Builder
- · KMZ Virtual Tours
- · Interactive Whiteboard Lessons and more!

for Reality Central.

| <b>Teacher</b><br>Answer Key<br>CD-ROM                                                                                         |  |
|----------------------------------------------------------------------------------------------------|--|
| Early create, customize,<br>and prior these tests<br>- Searcon Fins<br>- He Year Summaries Per<br>- End of Year Summaries Test |  |

Teacher Answer Key: Contains answer keys to the Common Core Companion Workbook, Selection-Level Activities, and Unit-Level Activities.

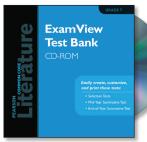

Hear It!

ExamView CD: Allows teachers to create and customize the program's assessments for Beginning-of-Year, Mid-year, End-of-Year, Selection, Benchmark, and Open-Book Tests.

Hear It! Audio CD: Provides full selection audio from the Student Edition.

#### Savvas Literature

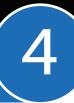

# Any time, anywhere, any device!

| realize.                 | PROGRAMS CLASSES            | DATA                                                                                                    |                       | Q 🚨 🕶                                                                                                    |                   |         |
|--------------------------|-----------------------------|----------------------------------------------------------------------------------------------------|-----------------------|----------------------------------------------------------------------------------------------------|-------------------|---------|
|                          | Literature Grade 7 💌        |                                                                                                    |                       |                                                                                                    |                   |         |
| Table of contents        | Standards eText Too         | ls 🔻                                                                                                    | Show: Thumbnail view  | List view                                                                                                    |                   |         |
|                          |                             | • Rearrange ① My content <b>T</b> S                                                                                                    |                       | List view                                                                                                    |                   |         |
| Table of Co              |                             | Preamange Only content                                                                                                    | crea                  | the content of                                                                                                 |                   |         |
|                          | ■ Online Teacher's Edition  | L L L L L L L L L L L L L L L L L L L                                                                                                    |                       |                                                                                                    |                   |         |
| ONLINE TEACHER'S EDITION | 🗅 Info                      |                                                                                                    |                       | PEARSON                                                                                                    |                   |         |
|                          | Online Student Edition      |                                                                                                    |                       |                                                                                                    | eratur            |         |
| ONLINE STUDENT EDITION   | 🖻 Assign 🕒 Info             |                                                                                                    |                       | Elec                                                                                                    |                   |         |
| REALITY CENTRAL          | Reality Central Student Edi | tion                                                                                                    |                       |                                                                                                    |                   |         |
|                          | 🖻 Assign 🕒 Info             |                                                                                                    |                       | a constant                                                                                                    | Arrest Arrest The |         |
| (i)                      | ■ How to Use This Program   | n                                                                                                    |                       | <b>B</b> MARKED                                                                                                |                   |         |
|                          |                             |                                                                                                    |                       |                                                                                                    | The second second | 10      |
|                          |                             |                                                                                                    |                       |                                                                                                    |                   |         |
|                          |                             | PEARSON                                                                                                    |                       |                                                                                                    |                   |         |
|                          |                             | Browse Us Searches Search.                                                                                                    | ۵ 🖌                   |                                                                                                    | prest.            |         |
|                          |                             | Literature                                                                                                    |                       |                                                                                                    |                   |         |
|                          |                             | Table of Contents  Table of Contents  Table of Contents  Core Literature Guide 7                                                                                                    | terature <sub>/</sub> |                                                                                                    |                   |         |
|                          | _                           | Add 1: Come severy confect have a<br>where?     Program 1: Setting Expectations     Program 2: Setting Expectations     Program 2: Text Analysis     Program 3: Text Sets                                                                                                    | marthe                |                                                                                                    |                   | To an   |
|                          |                             | P → Part 4 Cencestanting<br>Networksone     Performation     Performation     Perfo |                       |                                                                                                    |                   |         |
|                          |                             | Constant Season     Constant Season     Constant Season     Constant Season     Constant Season     Constant Season     Constant Season     Constant Season                                                                                                    |                       |                                                                                                    | 23 7              | 13      |
|                          |                             |                                                                                                    | THE A                 | Stude                                                                                                    | ent eText         | GRADE 7 |
|                          |                             | O Mon-To Document                                                                                                    |                       | and a second second second second second second second second second second second second second second second | nloadable         |         |
|                          |                             | Pronunciation Guide     Glossery     Notes                                                                                                    | GRADE 7               | for of                                                                                                    | ffline use!       |         |
|                          |                             |                                                                                                    |                       |                                                                                                    |                   |         |
|                          |                             |                                                                                                    |                       |                                                                                                    |                   |         |

Whether you choose to use the print, all digital, or blended model, *Savvas Literature* offers flexible formats to meet your needs now and in the future.

This transitional program is designed to grow with you and your students as you move forward. You can access the program any time, anywhere, on any device.

#### **Realize Your Potential**

Realize is a new and powerful learning management system that is responsive design and device agnostic. Access all your instructional resources and interactive tools from any device, anywhere, anytime. Standards-aligned content, flexible classroom management tools, embedded assessments, and amazing data is available to you instantly.

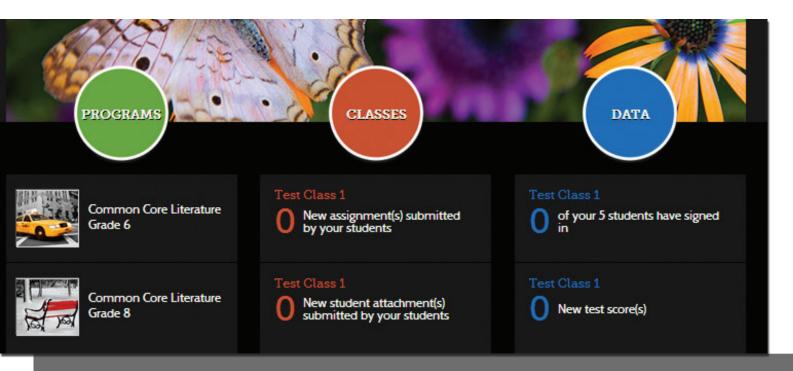

**NOTE:** Directions on how to set up teacher and student accounts begin on page 29, but below are some notes to the **Administrators/Technology Coordinators** who may be supporting your school's technology needs.

Savvas Realize has an administrator account; however, we recommend that customers who want more robust management tools use the Savvas SuccessNet Adminstrator Account which allows them to manage multiple Savvas platforms.

- Use or request a Savvas Realize or a Successnet Administrator Account. If using a SuccessNet Administrator account, teachers can upload students and the SuccessNet system will then aggregate users to other associated platforms such as Savvas Realize, SuccessNet Plus, OLE, and the eText platform. These additional systems read from the same authentication area as Savvas Realize.
- Classes: Classes are managed and created by teachers. This includes class enrollment.
- Student Account Creation: Teachers may manually create student accounts; however, if there is a large number of students using the program, we recommend you use a Savvas SuccessNet Administrator Account to upload students.
- Teacher Registration: Teachers must self-register with their school code or may have Adminstrators/Tech Coordinators register for them and distribute the Teacher Account information.

Visit the Fresh Ideas for Teaching blog at https://blog.savvas.com/

PLEASE NOTE: Final location of resources on Realize may change slightly from this guide due to continuing platform development and improvements.

# Getting Started for Teachers

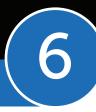

ELAdashboard.com is where you will access the digital resources for Savvas Literature.

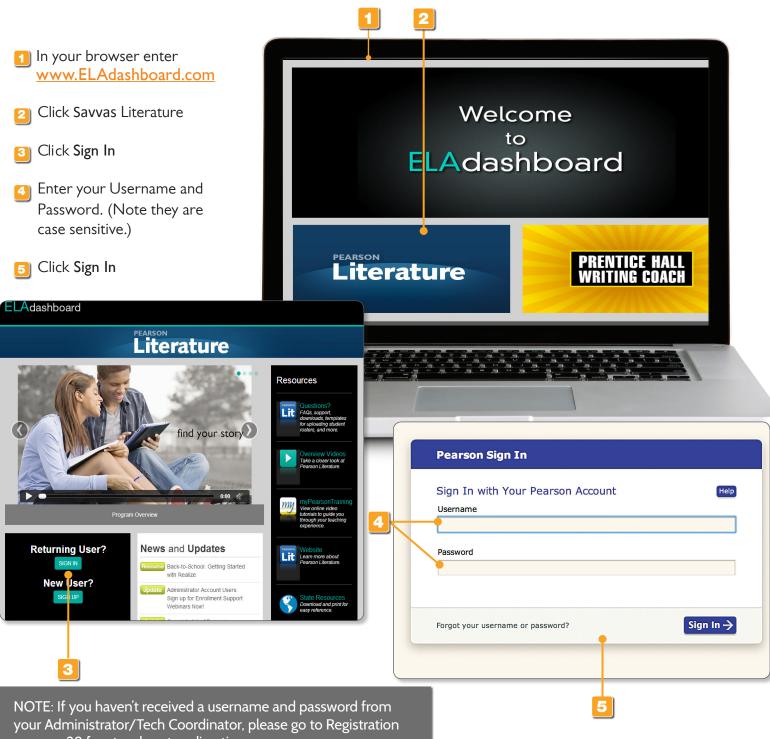

on page 29 for step-by-step directions.

# **Getting Started for Teachers**

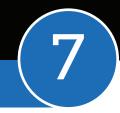

If this is the first time you are accessing your Savvas Realize account, you will need to perform some basic steps to finish setting up your account.

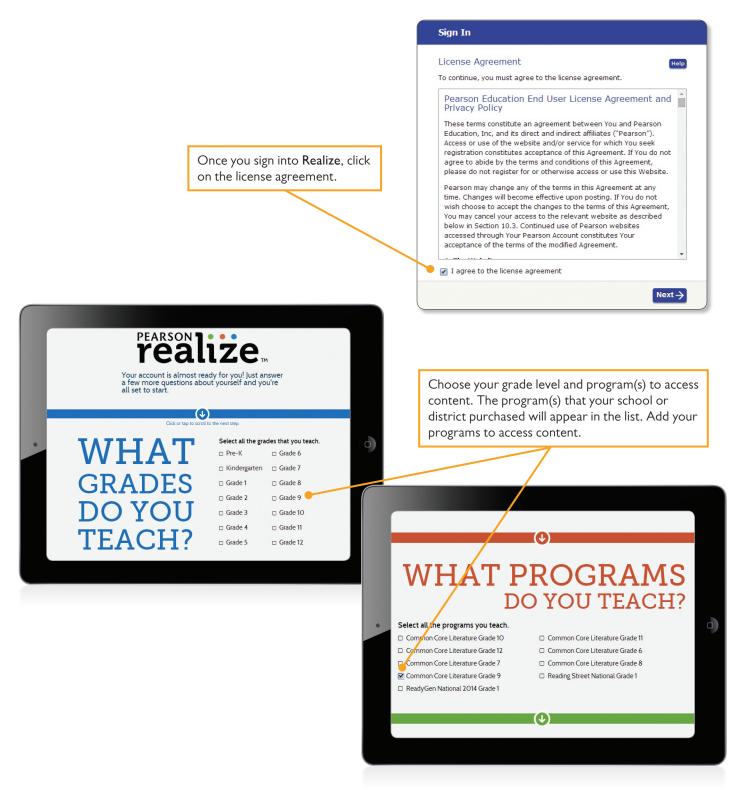

PLEASE NOTE: Final location of resources on Realize may change slightly from this guide due to continuing platform development and improvements.

#### Contents

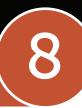

Once you are logged in, you will see the Realize home screen. You will access your Programs, Classes, and Data from this home page.

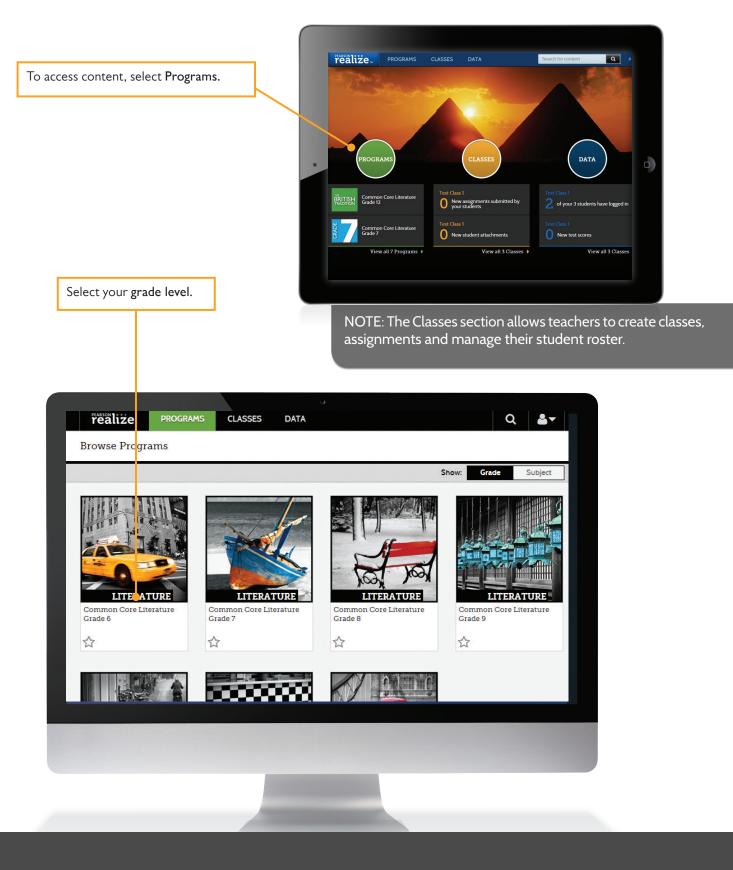

#### Contents

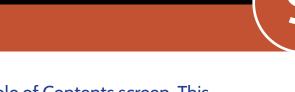

Quickly access all grade-level resources from the Table of Contents screen. This layout follows the program structure with the units in order and assessments placed where recommended.

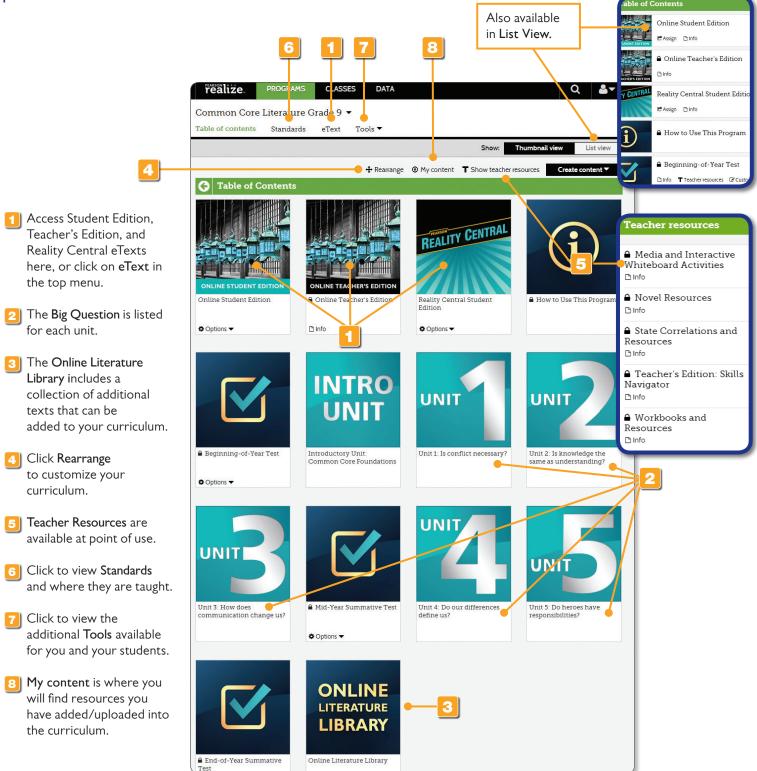

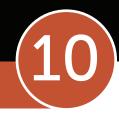

#### Contents

The Unit View includes all parts of the unit and the unit-level assessment.

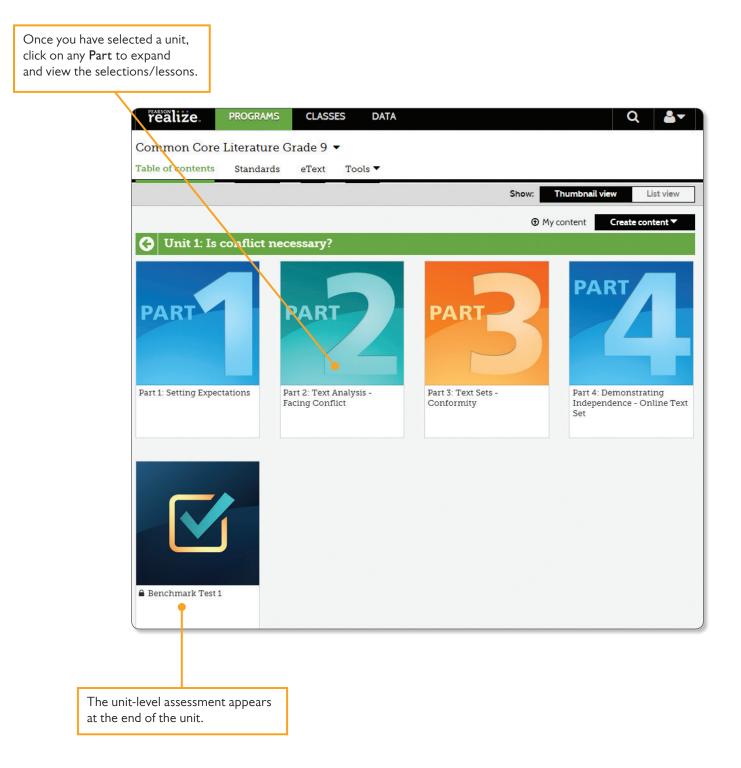

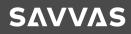

#### Contents

2)

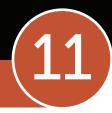

**SAVVAS** 

The Part View includes all selections/lessons and the part-level resources.

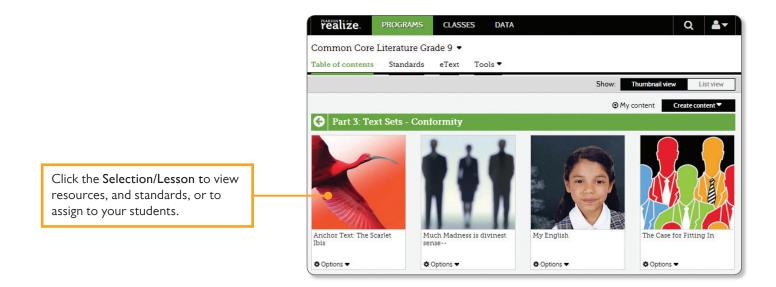

When you expand the selection/lesson, the associated student resources will appear.

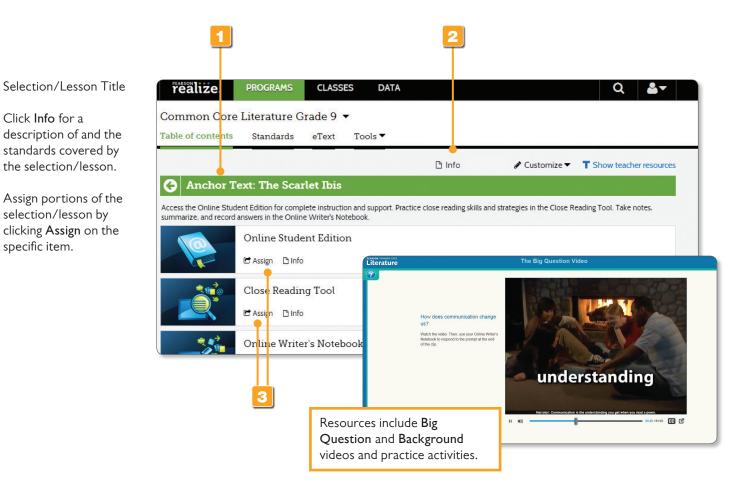

<u>eTexts</u>

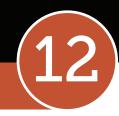

The eTexts provide easy and convenient access to your Student or Teacher's Edition any time, anywhere, on any device.

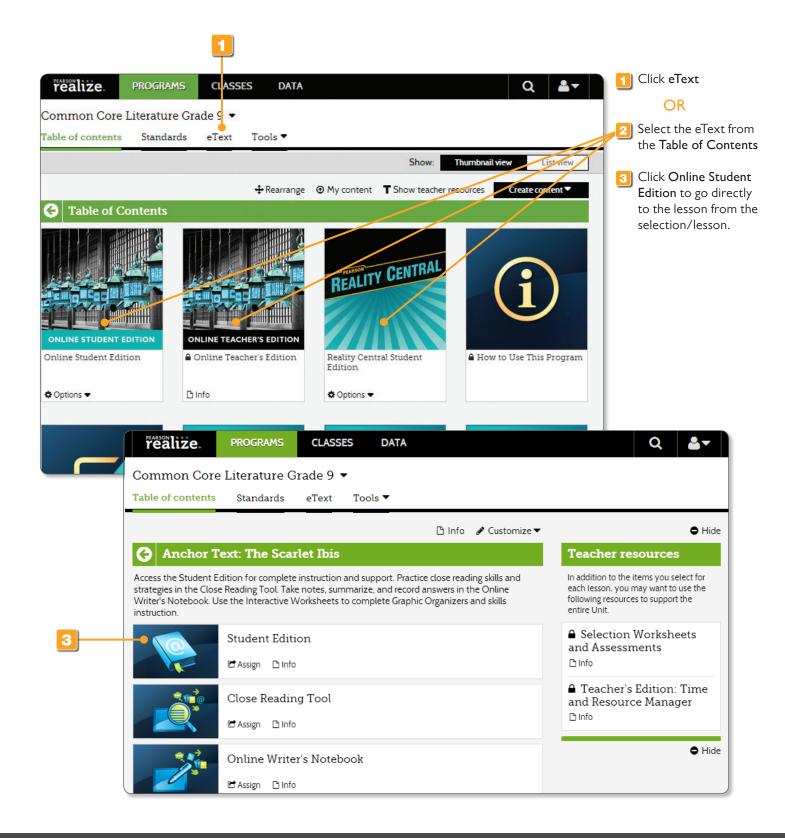

eTexts

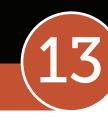

#### Multimedia resources and interactive tools are at point-of-use in the Student Edition eText.

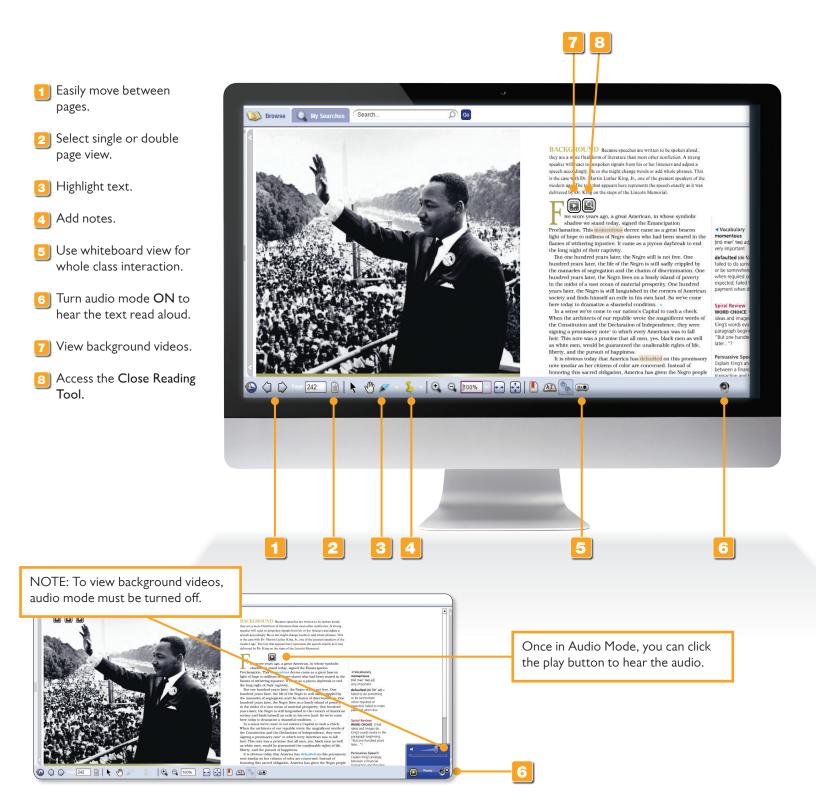

PLEASE NOTE: Final location of resources on Realize may change slightly from this guide due to continuing platform development and improvements.

eTexts

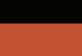

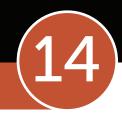

#### The Student Edition eText offers easy navigation and interactive support.

- Easily move around using the Table of Contents.
- The Online Literature Library includes the Online Text Sets from Part 4 as well as other selections you may wish to use in your curriculum.

2

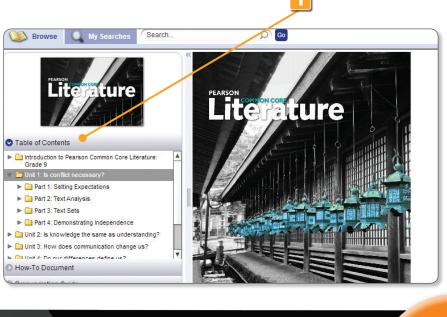

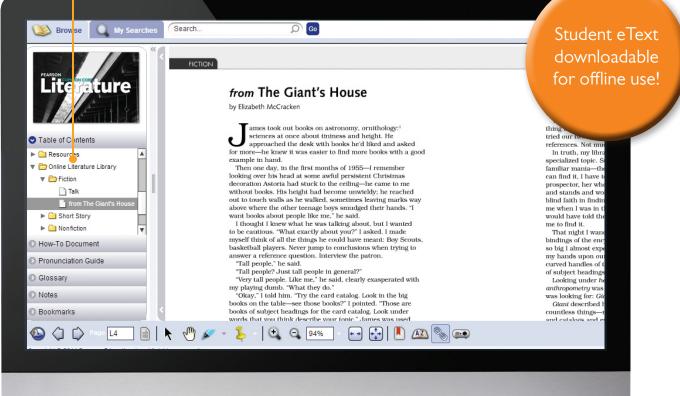

# **Close Reading Tool**

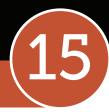

<u> SAVVAS</u>

The Close Reading Tool helps students develop and apply close reading strategies. Students read, analyze, and respond to questions using text evidence.

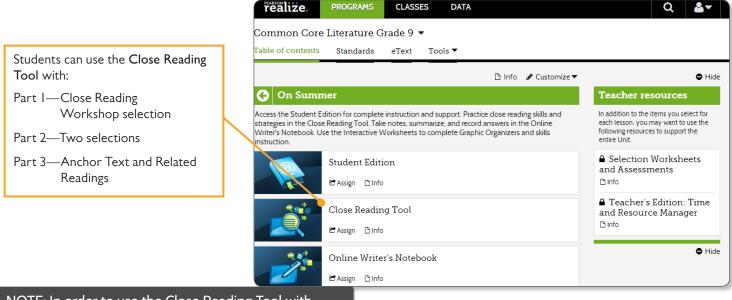

NOTE: In order to use the Close Reading Tool with your students, you must first create a class in Dash. For directions, please go to page 35.

| Dash /II                                                                                                    | r, page 1 👁 🔹 🖻 📕 🖈 🥒 🖬 🗛 🔍 🖨                       |  |  |  |
|----------------------------------------------------------------------------------------------------|-----------------------------------------------------|--|--|--|
| Close Reading Tool                                                                                                    | ,<br>                                               |  |  |  |
| away on the summer question and let the whole thing get to be rather much. By <u>duration</u> alone, for instance, a summers day seemed maddeningly excessive; an utter overstatement. |                                                     |  |  |  |
| Except for those few hours at either end of it, objects always appeared in too sharp a                                                                                                 |                                                     |  |  |  |
| relief against backgrounds; shadows too pronounced and light too blinding.                                                                                                    |                                                     |  |  |  |
| 1. Craft and Structure How woul                                                                                                    | d you describe Hansberry's tone                     |  |  |  |
| explains her childhood feelings                                                                                                    | about summer? Add Resource                          |  |  |  |
| She is nostalgic and longs for                                                                                                    | those days of summer.                               |  |  |  |
|                                                                                                    |                                                     |  |  |  |
|                                                                                                    |                                                     |  |  |  |
|                                                                                                    |                                                     |  |  |  |
|                                                                                                    |                                                     |  |  |  |
|                                                                                                    |                                                     |  |  |  |
|                                                                                                    |                                                     |  |  |  |
| Mark up, highlight, take notes, and answer                                                                                                    | <b>Teacher tools</b> allow you to upload resources, |  |  |  |
| Close Reading Activity questions right in the                                                                                                    | view student work 24/7, project student             |  |  |  |
| Close Reading Tool.                                                                                                    | work to the class and more!                         |  |  |  |

#### **Online Writer's Notebook**

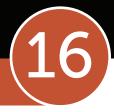

The Online Writer's Notebook is a digital workspace for all Close Reading Activities. Teachers can access student work 24/7 to monitor student progress and comprehension.

|                                                                                                    | realize. Programs Classes data Q ♣▼                                                                                                    |
|----------------------------------------------------------------------------------------------------|----------------------------------------------------------------------------------------------------|
|                                                                                                    | Common Core Literature Grade 9 🔻<br>Table of contents Standards eText Tools 👻                                                                                                    |
|                                                                                                    | <ul> <li>□ Info I Assign ✓ Customize ▼ T Show teacher resources</li> <li>On Summer</li> </ul>                                                                                                    |
|                                                                                                    | Access the Online Student Edition for complete instruction and support. Practice close reading skills and strategies in the Close Reading Tool. Take notes, summarize, and record answers in the Online Writer's Notebook. |
|                                                                                                    | Online Student Edition                                                                                                    |
| Students can write<br>their responses directly<br>in the Online Writer's<br>Notebook, and<br>teachers can view and<br>monitor student work. | Close Reading Tool                                                                                                    |
|                                                                                                    | Online Writer's Notebook                                                                                                    |
|                                                                                                    | 🗅 Info 🖄 Assign 🖌 Customize 🔺 <b>T</b> Show teacher resources                                                                                                    |

NOTE: In order to use the Online Writer's Notebook with your students, you must first create a class in Dash. For directions, please go to page 35.

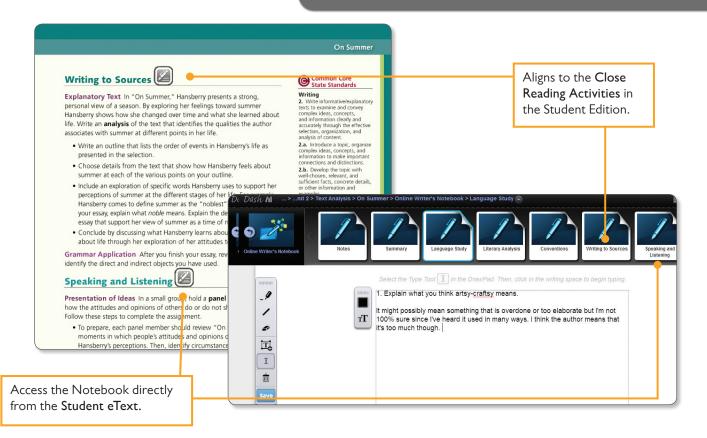

## Multimedia & Teacher Resources

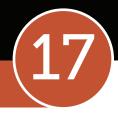

SAVVAS

Teacher Resources are conveniently listed as a dropdown on the side for easy reference and quick access. You will find PDFs of the program workbooks, lesson plans for novels, graphic organizers, and more. All PDFs can be downloaded.

From the program's Table of Contents page, you will find the grade level resources.

- 1 Teacher Resources are accessible from the Table of Contents as well as from the individual selection/lesson.
- A link to the **Time and Resource Manager** makes planning for the selection/ lesson easy.
- A link to Media and Interactive Whiteboard Activities makes it easy to access multimedia content.

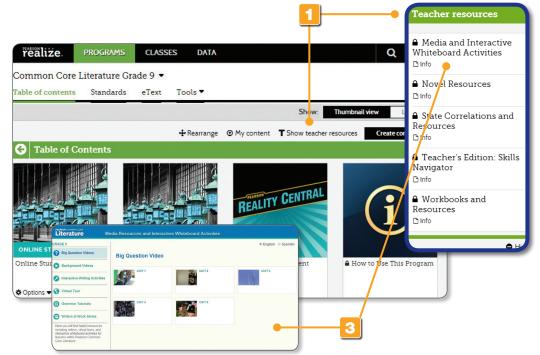

From the selection/lesson level, you will find the resources for that specific selection/lesson at point-of-use.

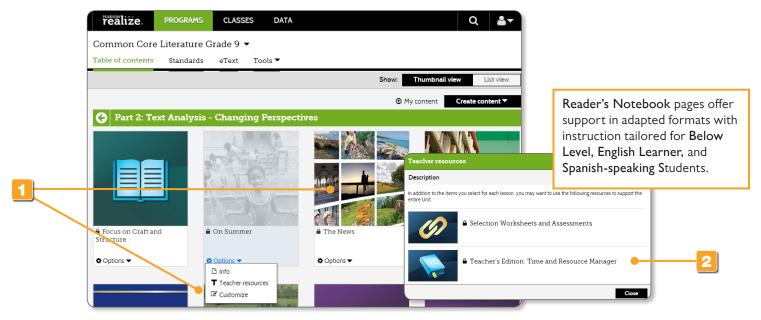

#### EssayScorer and SummaryScorer

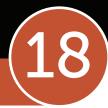

#### Use digital tools with built-in feedback to help improve student writing and summary skills.

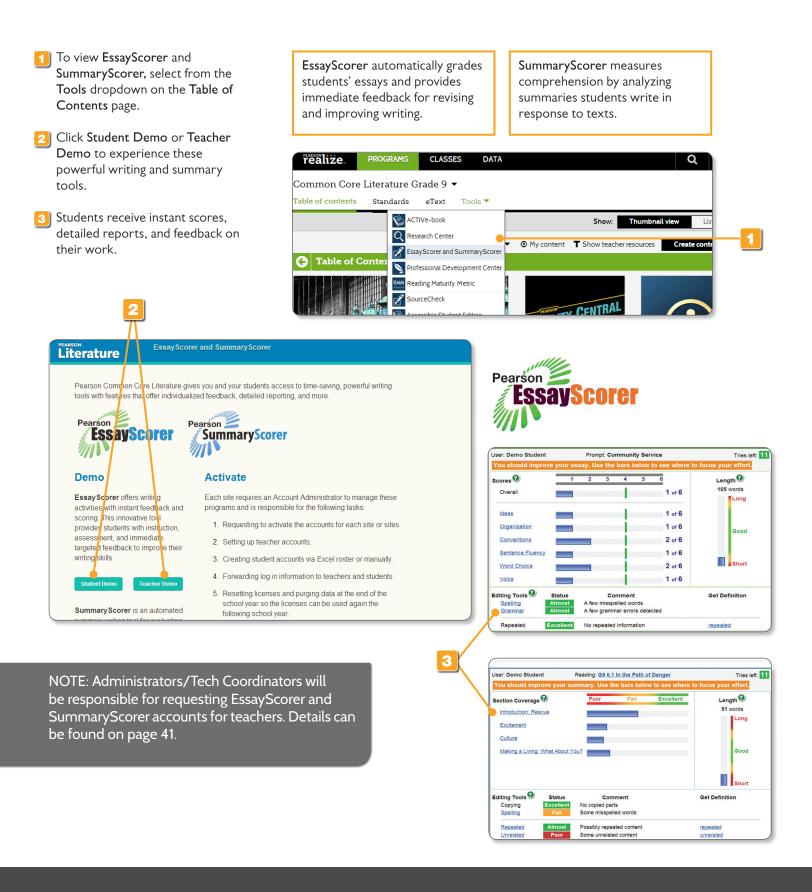

Plagiarism Checker

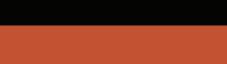

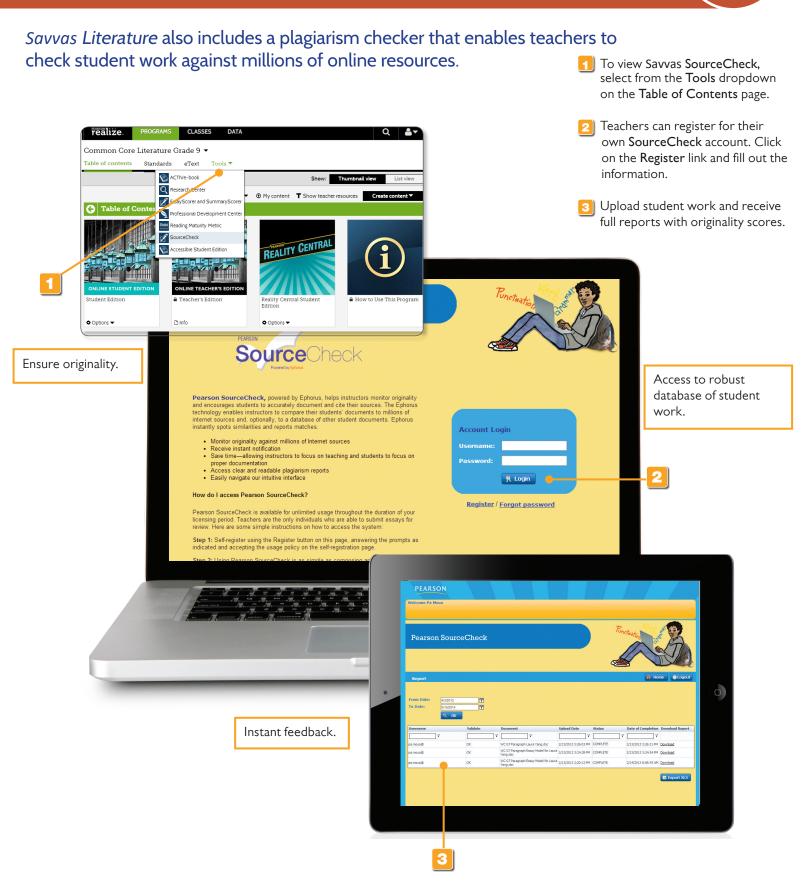

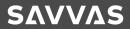

#### **Research Center**

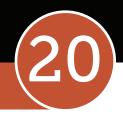

Videos and links to online resources support students while performing research.

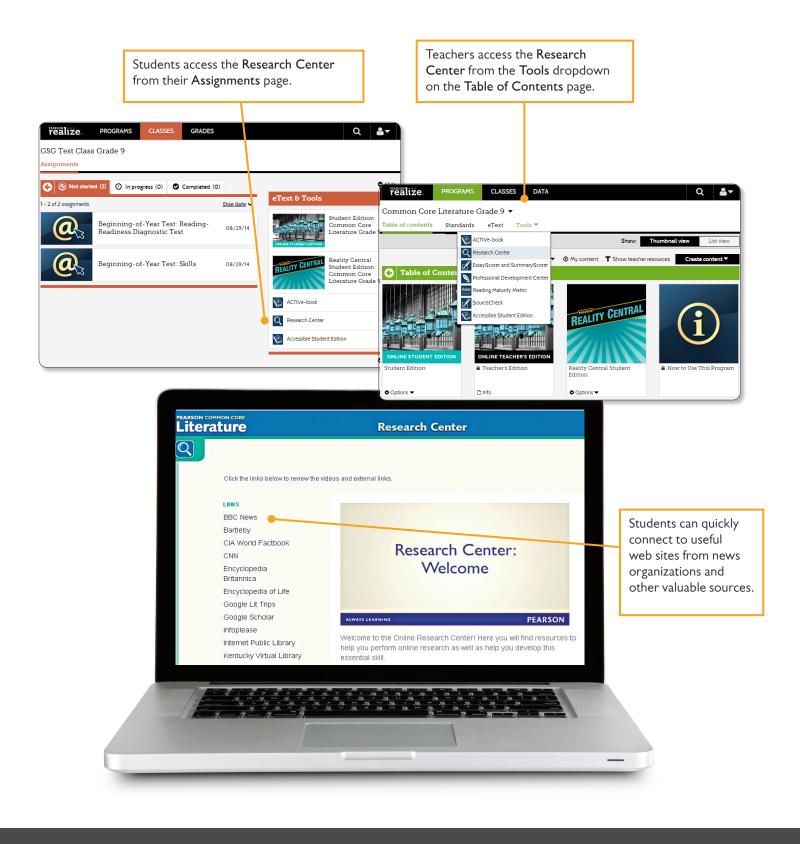

#### Professional Development Center

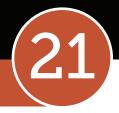

Find resources to help you successfully implement Savvas Literature and the standards.

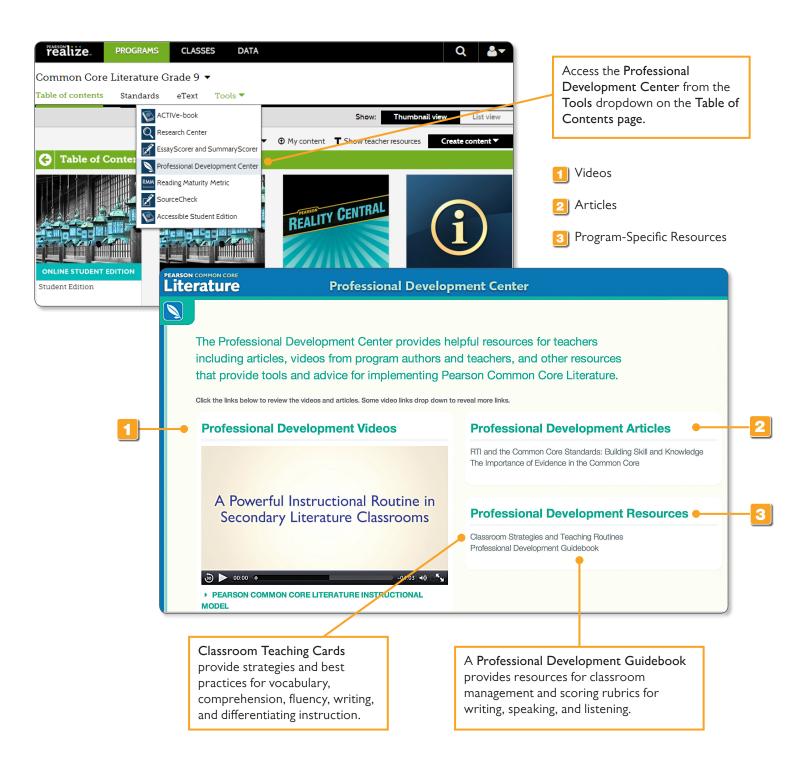

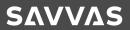

# Reading Maturity Metric

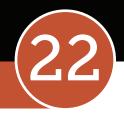

Pearson's groundbreaking Reading Maturity Metric combines Word Maturity with other linguistic variables to determine the overall difficulty and complexity of the language used in a text. Within Savvas Realize, you can link directly to the Reading Maturity Metric web site.

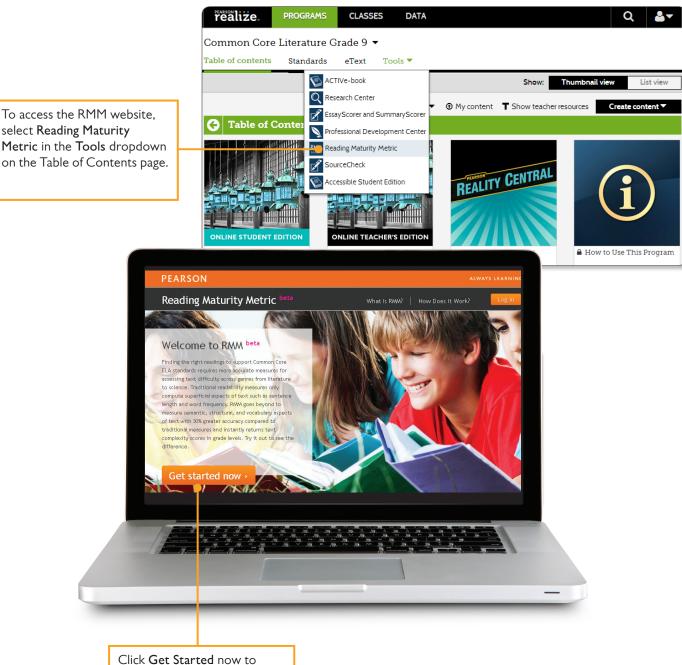

Click Get Started now to register and setup an account and try this powerful tool yourself.

#### Assessments

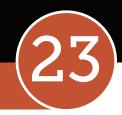

Diagnostic, formative, and summative assessments within the program drive instructional decisions, help monitor student progress, and measure student learning.

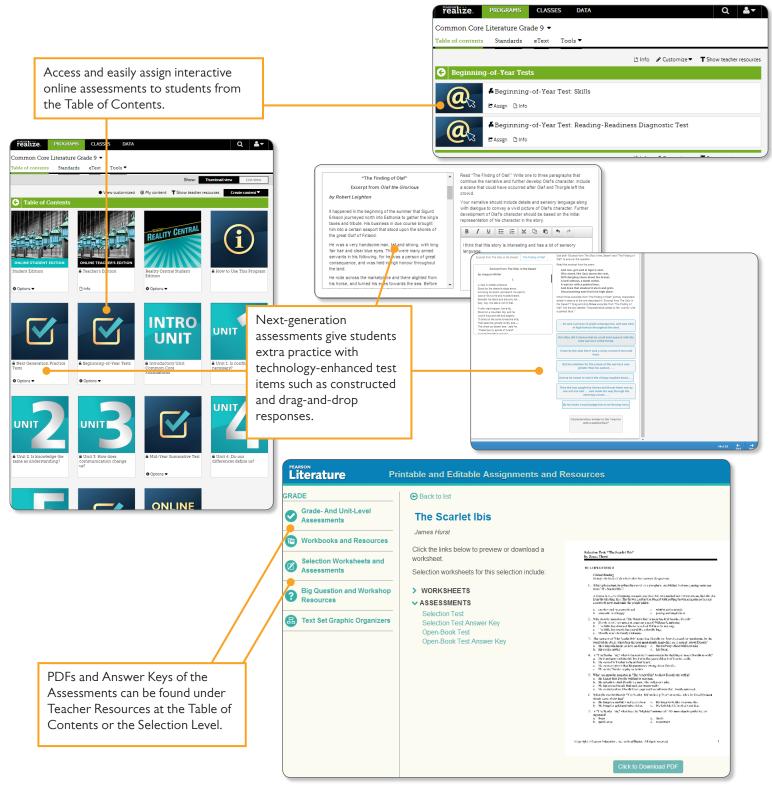

PLEASE NOTE: Final location of resources on Realize may change slightly from this guide due to continuing platform development and improvements.

# Customize

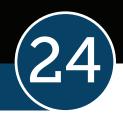

Savvas Realize lets you rearrange content, add your own links and information, and upload resources to personalize learning for your students.

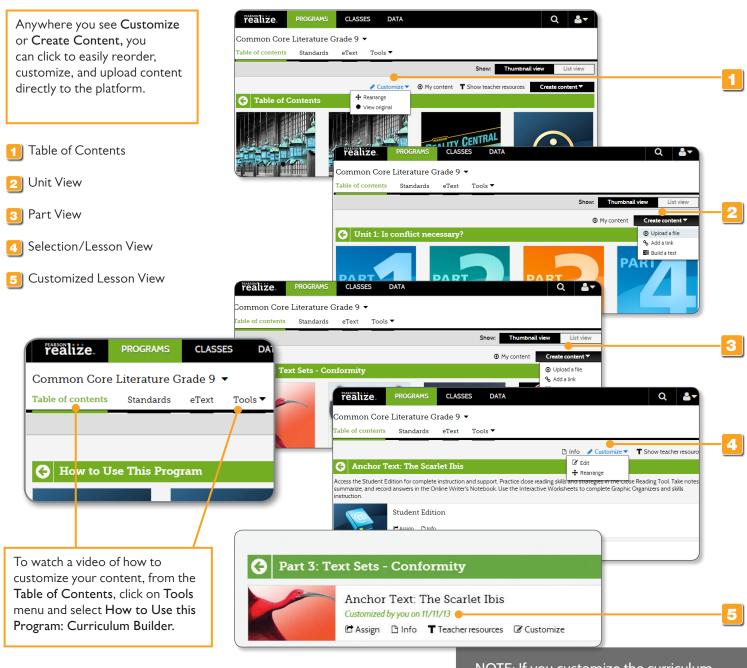

NOTE: If you customize the curriculum, the changes you make will apply to ALL of your classes.

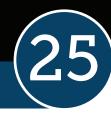

**SAVVAS** 

#### Search

#### Search by Standard to quickly see where it is taught.

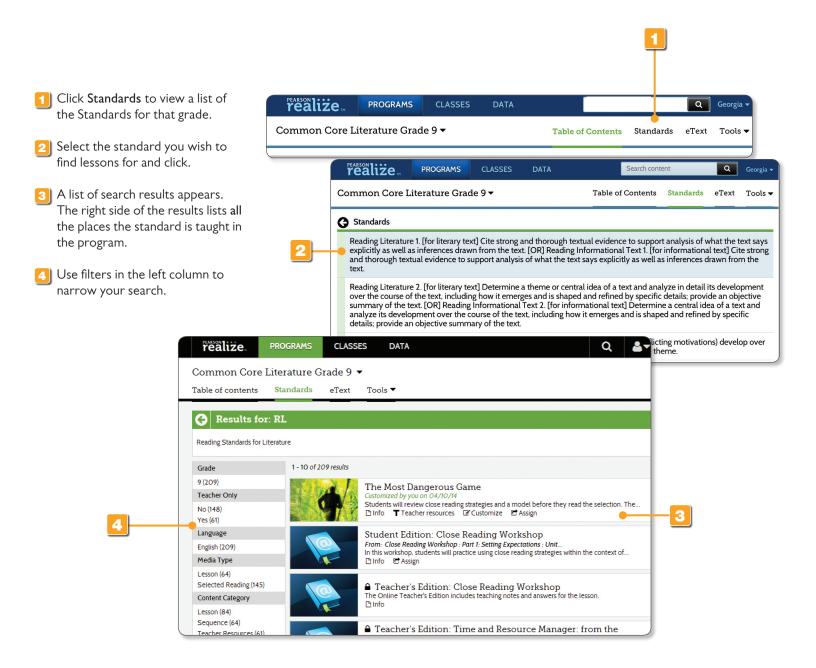

# Search

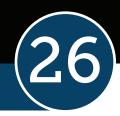

#### Save time and use keywords to quickly find what you're looking for.

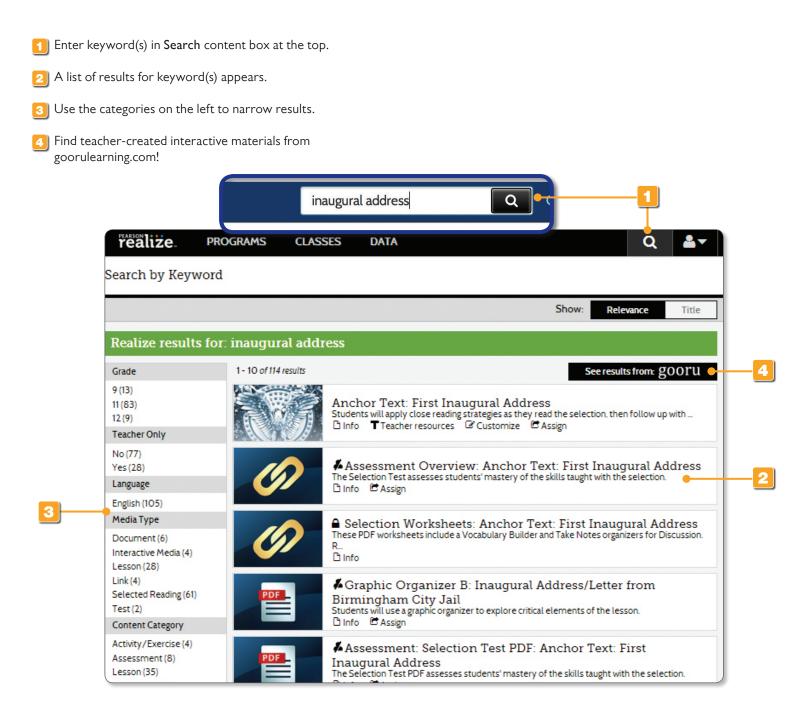

#### Assign

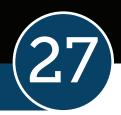

The powerful assignment tool lets teachers assign work to multiple classes at one time, and track students' status.

To create an assignment, click any resource that says Option/and or Assign. Fill out the pop-up form to complete the assignment to the class or student.

| <ol> <li>Click on Options or Assign to<br/>assign the lesson to students.</li> </ol>              | realize             | PROGRAMS CLASSE                                                                                                    | S DATA                          |               | Q 🛓                                                                                                    |
|---------------------------------------------------------------------------------------------------|---------------------|----------------------------------------------------------------------------------------------------|---------------------------------|---------------|----------------------------------------------------------------------------------------------------|
|                                                                                                   |                     | ore Literature Grade 9 🔹                                                                                            |                                 |               |                                                                                                    |
| Fill out the Start date, Due date,<br>and Instructions.                                           | Table of conte      | nts Standards eText                                                                                                 | Tools                           | 🖋 Customize 🔻 | • Hide                                                                                                    |
|                                                                                                   | 🕒 On Su             | nmer                                                                                                    |                                 |               | Teacher resources                                                                                                    |
| 3 Type in the student or class name,<br>and select the correct one from<br>the drop down choices. | strategies in the ( | nt Edition for complete instruction .<br>.lose Reading Tool. Take notes, sum<br>k. Use the Interactive Worksheets t | marize, and record answers in t | the Online    | In addition to the items you select for<br>each lesson, you may want to use the<br>following resources to support the<br>entire Unit. |
|                                                                                                   |                     | Student Edition                                                                                                    |                                 |               | Selection Worksheets<br>and Assessments                                                                                               |
| NOTE: Assignments cannot<br>be deleted but can be hidden                                          |                     | Close Reading Tool                                                                                                  |                                 |               | ▲ Teacher's Edition: Time<br>and Resource Manager<br>Plinfo                                                                           |
| from view.                                                                                        | realize. PR         | OGRAMS CLASSES                                                                                                    | DATA                            |               | Q A Hide                                                                                                    |
|                                                                                                   | Common Core Lite    | 5 10 00 10 10 10 10 10                                                                                              |                                 |               |                                                                                                    |
|                                                                                                   | Table of contents   | tandards eText Tools                                                                                                | -                               |               |                                                                                                    |
|                                                                                                   |                     |                                                                                                    |                                 | Show: Thur    | mbnail view List view                                                                                                    |
|                                                                                                   |                     |                                                                                                    |                                 | My cont       | tent Create content                                                                                                    |
|                                                                                                   | Part 3: Text Se     | ts - Conformity                                                                                                    |                                 |               |                                                                                                    |
|                                                                                                   |                     | <b>*</b>                                                                                                    |                                 |               |                                                                                                    |
| Create an assignment                                                                              |                     |                                                                                                    | ×                               |               | The Case for Fitting In                                                                                                    |
| Title<br>On Summ                                                                                  |                     | a class, group, or stude                                                                                            | nt name 😧                       |               | ✿ Options ◄                                                                                                    |
|                                                                                                   | Nor                 | thdakota. One                                                                                                    |                                 |               |                                                                                                    |
|                                                                                                   | From                | n: Test Class 2                                                                                                    |                                 |               |                                                                                                    |
|                                                                                                   | date //14/2014      | •                                                                                                    |                                 | <b>_</b> 3    |                                                                                                    |
| 05/09/2014 🛗 to 05,                                                                               |                     | ada, One<br>n: Test Class 2                                                                                         |                                 |               |                                                                                                    |
| Instructions                                                                                      |                     |                                                                                                    |                                 |               |                                                                                                    |
| Please complete Part 2 reading an<br>Activities in the Close Reading Too                          |                     |                                                                                                    |                                 |               |                                                                                                    |
| when you're done.<br>135 characters remaining                                                     |                     |                                                                                                    |                                 |               |                                                                                                    |
|                                                                                                   |                     | Cancel                                                                                                    | Assign                          |               |                                                                                                    |

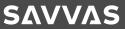

# Data & Reports

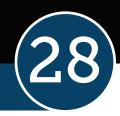

Teachers can instantly access student and class data that shows standards mastery, online activity, and overall progress.

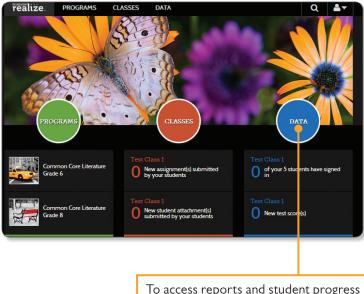

To access reports and student progress information, click on the **Data** page.

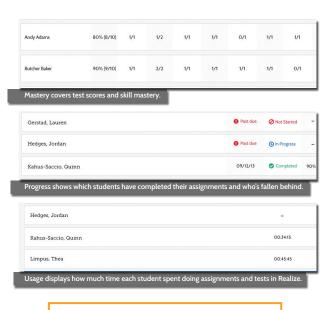

All data points can be clicked to reveal more detailed information.

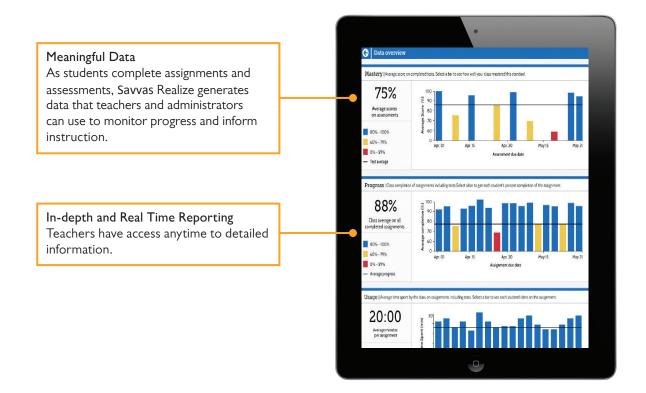

#### SΛVVΔS

#### Find Your School Code

29

SAVVAS

The following section helps Administrators/Tech Coordinators set up their schools and teachers for *Savvas Literature* on Realize.

Administrators and Tech Coordinators: Teachers with an existing Savvas digital curriculum account do not need to register. This includes accounts for Savvas SuccessNet, SuccessNet Plus, Online Learning Exchange (OLE), Savvas Realize, Dash, and mobile eText for Schools. If your teachers already have an account for one of these Savvas digital systems, they can just log in and continue with the set-up process (page 6).

Teachers without an account for one of these Savvas systems need to be registered. Teachers will only need to be registered once. The Savvas account is then used to access all systems listed above.

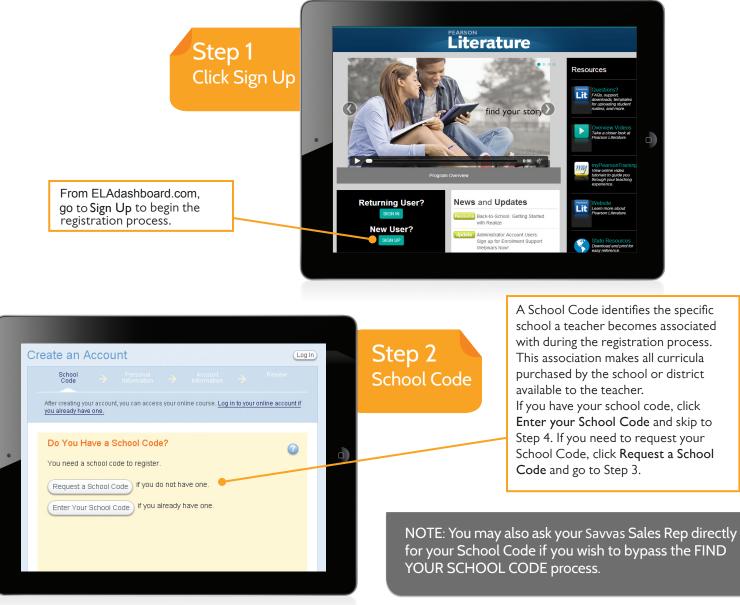

#### Find Your School Code

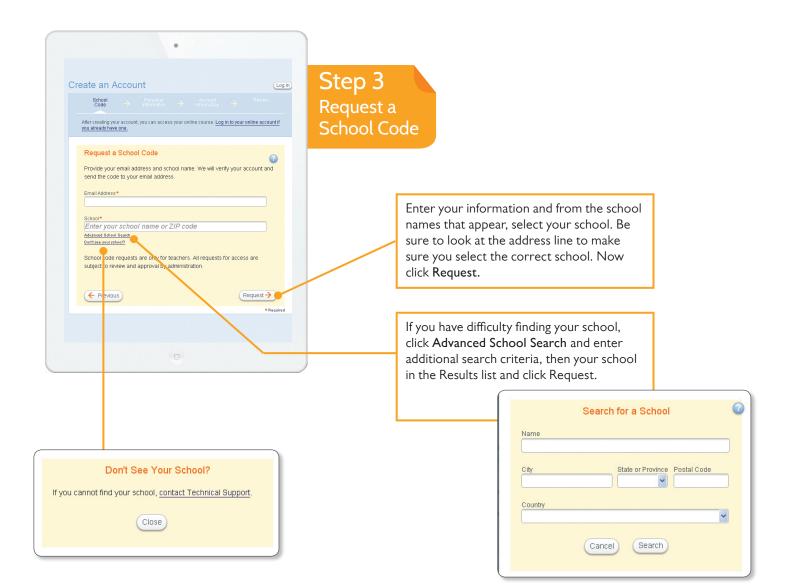

#### Don't see your school?

Click on the Don't see your school? and then click the contact Technical Support link and complete the form.

Wait to register until your school code is available. Teachers should only register into the school where they have a teaching assignment.

Do not randomly select another school in the district.

NOTE: You will receive your school code in an e-mail. When you receive the email, Click the COMPLETE REGISTRATION NOW link to finish your registration. All teachers in your school will use the same school code, so you can provide this code to other teachers who belong to your school.

#### **Create Teacher Accounts**

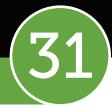

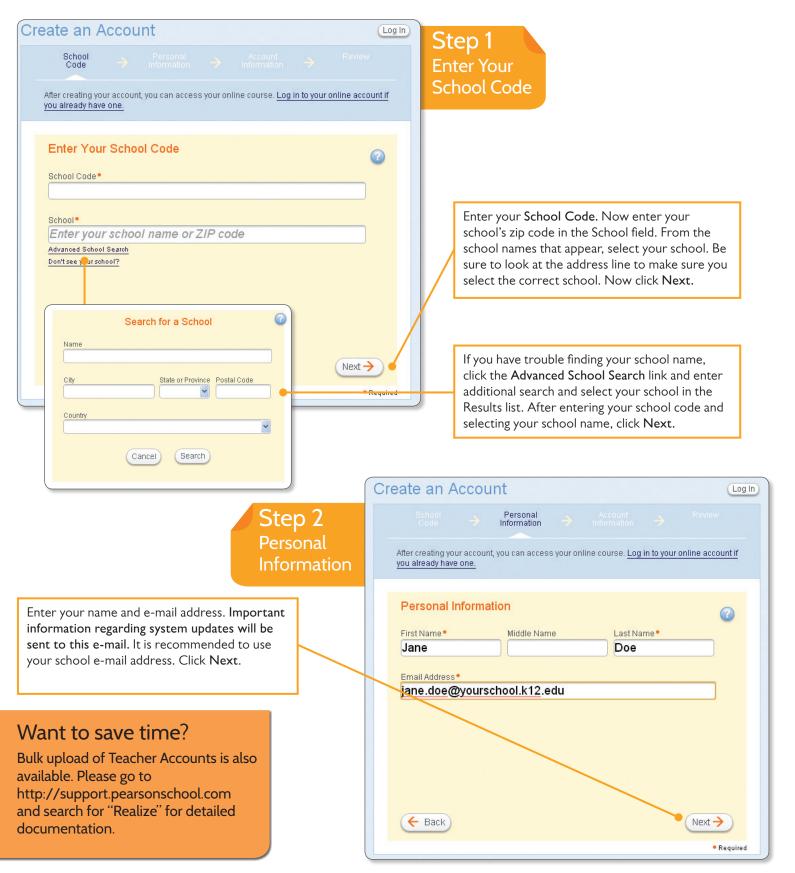

PLEASE NOTE: Final location of resources on Realize may change slightly from this guide due to continuing platform development and improvements.

#### **Create Teacher Accounts**

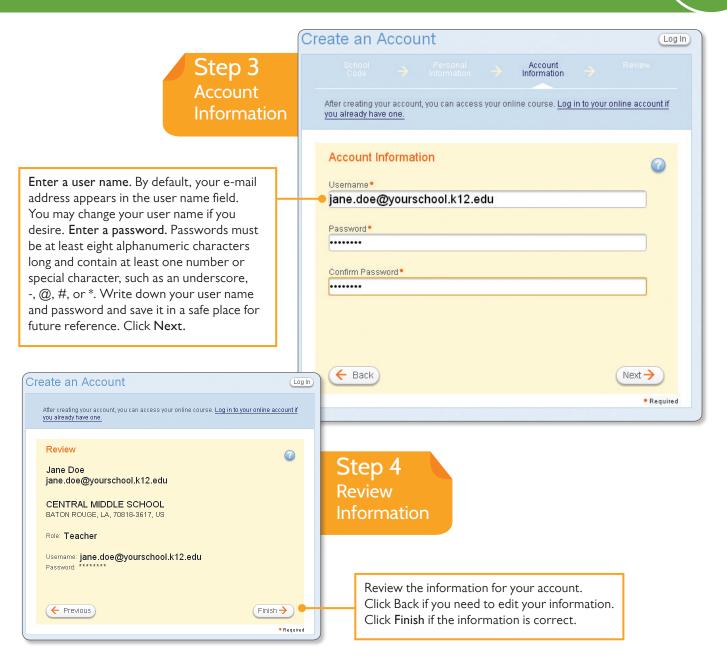

#### Want to save time?

Bulk upload of Teacher Accounts is also available. Please go to http://support.pearsonschool.com and search for "Realize" for detailed documentation. NOTE: Once the Teacher Accounts have been created, Administrator/ Tech Coordinator can distribute the accounts with the username and password to teachers in their district.

If a teacher has created his or her own account instead of the Administrator/Tech Coordinator, the teacher can sign into Realize by going to www.pearsonrealize.com (follow directions on page 6).

# Create Classes

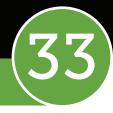

Creating classes in Realize is intuitive, quick, and can be done in three steps: 1) give each class a unique name, 2) assign programs to the class, and then 3) put students in the class. Administrators/Tech Coordinators can choose to create classes for their teachers by signing in as the teacher and setting up the classes OR choose to have teachers create their own classes.

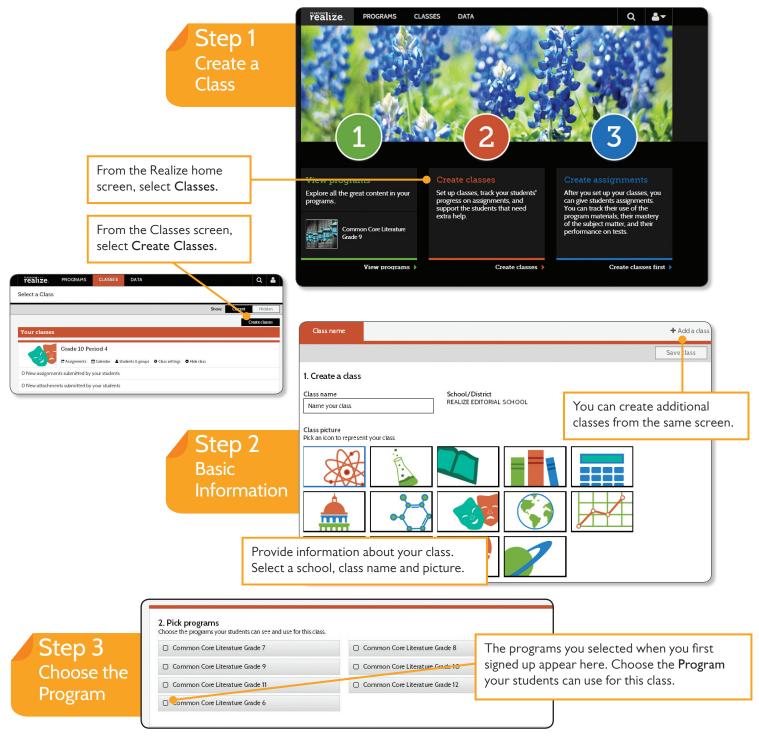

PLEASE NOTE: Final location of resources on Realize may change slightly from this guide due to continuing platform development and improvements.

# 34

# Upload and Add Students

Uploading and adding students is easy.

If you are using a Savvas program in another system (SuccessNet, SuccessNet Plus, OLE) the student account will appear. Choose the student name and the rest will self-fill. To create new student accounts, Administrators/Tech Coordinators can upload data into the district system using the district process or the teacher can easily create a new student account right on this page.

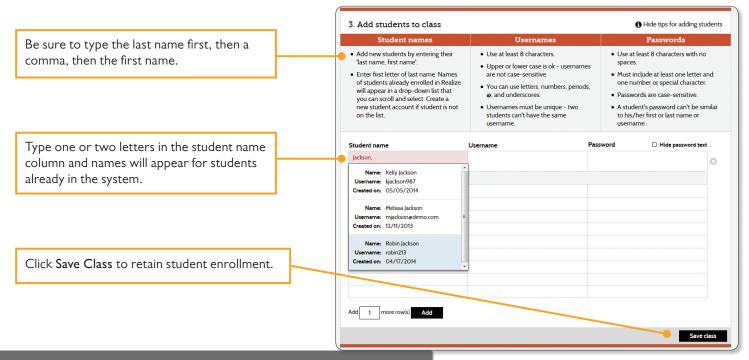

NOTE: Administrators/Tech Coordinators can bulk upload students directly into the Savvas system. For detailed directions, please go to http://savvas.com and search "Realize" for the documentation.

#### Can't find the student account?

Savvas Realize shares the authentication system with Savvas SuccessNet, SuccessNet Plus, OLE and eText products. If a student doesn't appear to have an account, you can create one; however, we strongly suggest you check with your Tech Coordinator/Site Administrator to make sure they are not already in the system. You must duplicate this same Realize class and students into Dash ACTIVe-book in order for students to use the interactive tools. See the next page for directions.

## Dash ACTIVe-book: Creating Classes

The Close Reading Tool, Online Writer's Notebook, and Interactive Worksheets are part of Pearson's Dash ACTIVe-book, an online app that makes the content interactive.

To use these tools, a <u>different</u> class has to be setup in Dash ACTIVe-book. Administrators/ Tech Coordinators can set up these classes in Dash ACTIVe-book or teachers can set up the classes themselves. This only needs to be done once for each class. <u>If you do not set</u> <u>up classes in Dash ACTIVe-book, students will not be able to use these tools.</u>

Follow the steps below to duplicate the Realize class or classes in Dash ACTIVe-book.

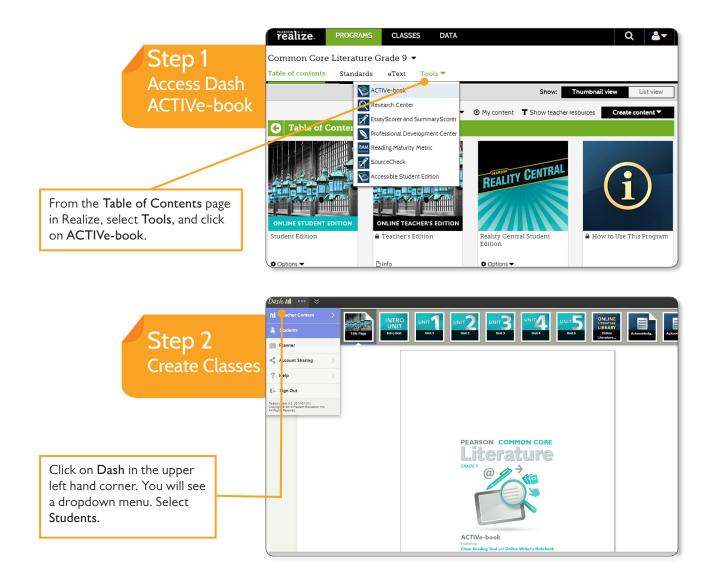

PLEASE NOTE: Final location of resources on Realize may change slightly from this guide due to continuing platform development and improvements.

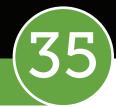

**SAVVAS** 

## **REGISTRATION** Administrators/Tech Coordinators

### Dash ACTIVe-book: Creating Classes

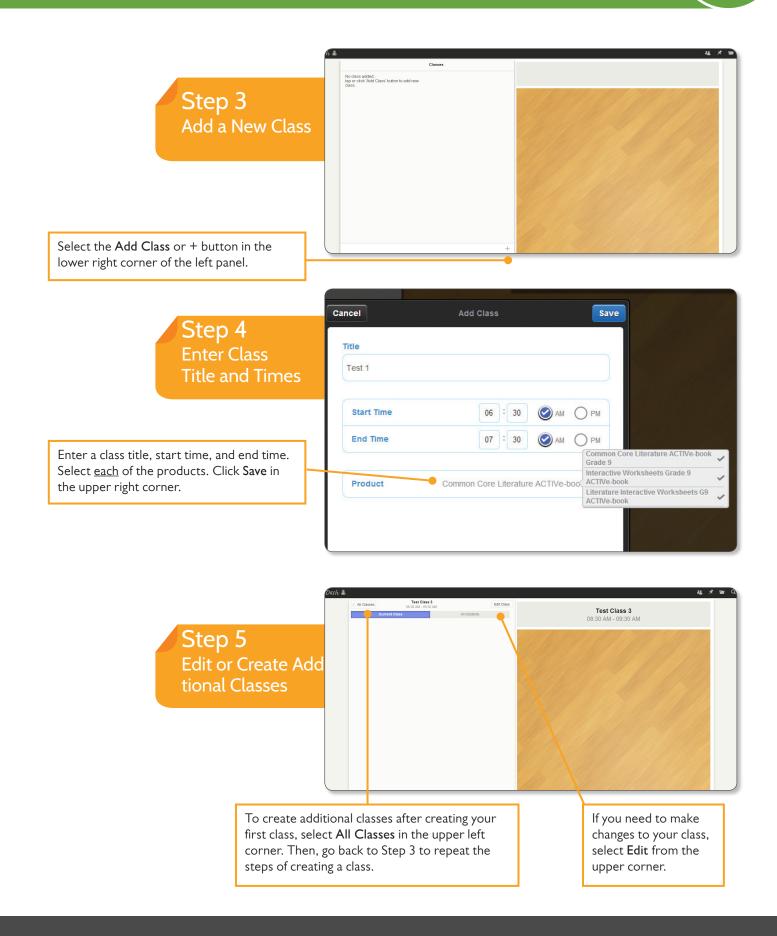

### Dash ACTIVe-book: Enrolling Students

#### ENROLLING STUDENTS IN YOUR CLASSES

Now that you have created classes in Dash ACTIVe-book, you are able to associate student accounts to your classes. There are two ways to add students — manually or uploading a file.

IMPORTANT: Since you have already created student accounts and enrolled them into your class in Realize, you <u>do not need to create new student accounts</u> in Dash ACTIVe-book. You will choose from <u>existing Realize student accounts</u> and add them to your Dash ACTIVe-book class. DO NOT CREATE NEW STUDENT ACCOUNTS IN DASH ACTIVe-book.

To manually enter students, follow the steps below.

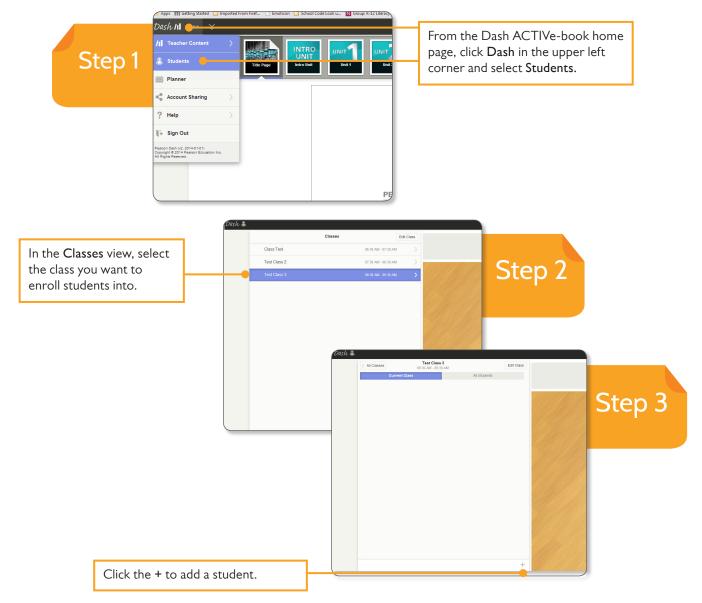

PLEASE NOTE: Final location of resources on Realize may change slightly from this guide due to continuing platform development and improvements.

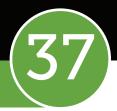

SAVVAS

## **REGISTRATION** Administrators/Tech Coordinators

### Dash ACTIVe-book: Enrolling Students

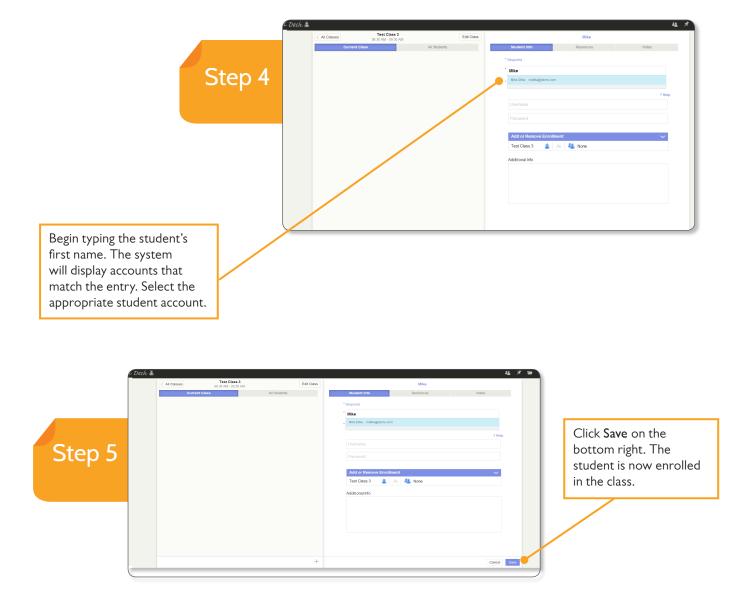

NOTE: You will need to repeat this process for each student in your class. The other option for adding students to your classes is to upload a file to "match" student accounts already created in Realize. See page 39 to learn how to use the file upload option.

### Dash ACTIVe-book: Enrolling Students

#### ENROLL STUDENTS BY UPLOADING A FILE

Note that this is NOT a process to create student accounts — this is a process to MATCH to existing accounts.

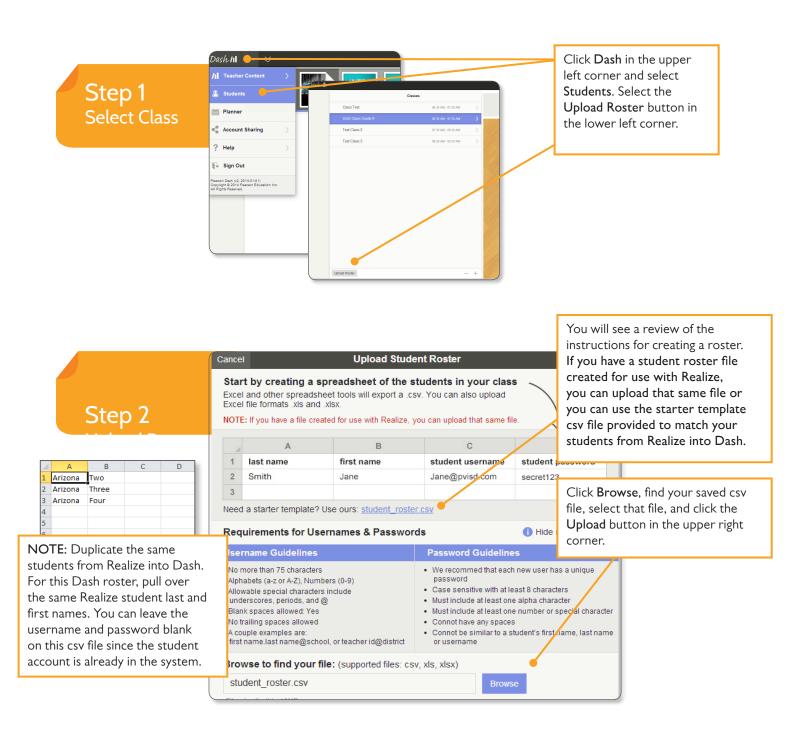

**SAVVAS** 

## **REGISTRATION** Administrators/Tech Coordinators

### Dash ACTIVe-book: Enrolling Students

Step 3 Match to Existing Accounts

Dash ACTIVe-book will now display a list of student accounts created from your spreadsheet.

Since your student accounts already exist in the system, the last name cells should be highlighted in blue to indicate a match.

Click inside each cell in blue and select the appropriate student account. The account information, including the username and password, will automatically fill on the form.

If the student's last name cell or box is not outlined in blue, check the spelling of the student's name. If there is still not a match in the system after correcting the spelling, click the X to remove that student's account. You will need to enter these accounts manually.

> Step 4 Assign Students to Classes and Save

Assign students to classes by selecting the box under **Class Enrollment**. Choose the appropriate Dash class for each student.

Dash activities when they sign in.

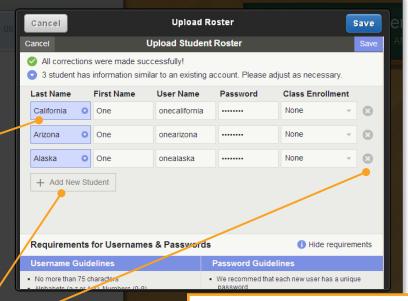

Once you have selected each student's account and assigned them a class, select Save in the upper right corner.

| Cancel                                                        |            | Upload Student | Roster   |                   | Save |  |
|---------------------------------------------------------------|------------|----------------|----------|-------------------|------|--|
| All corrections were made successfully!                       |            |                |          |                   |      |  |
| Last Name                                                     | First Name | User Name      | Password | Class Enrollment  |      |  |
| Arizona                                                       | Тwo        | twoarizona     |          | None              | Θ    |  |
| Arizona                                                       | Three      | threearizona   |          | None              | Θ    |  |
| Four                                                          | Arizona    | fourarizona    |          | None              | Θ    |  |
| None None                                                     |            |                |          |                   |      |  |
| + Add New Student                                             |            |                |          | Class Test        |      |  |
|                                                               |            |                |          | GSG Class Grade 9 |      |  |
|                                                               |            |                |          | Test Class 2      |      |  |
| Requirements for Usernames & Passwords  (1) Hide requirements |            |                |          |                   |      |  |
| Username Guidelines Password Guidelines                       |            |                |          |                   |      |  |
|                                                               |            |                |          |                   |      |  |

 Image: Construction of the students now appear in your Dash classes and they will have access to the
 Image: Construction of the students of the students of the

IMPORTANT: If a class roster takes more than 2 hours to resolve with Savvas systems, please contact technical support at 1-888-247-2099. Please DO NOT attempt to re-upload your student roster until tech support has addressed the problem. Re-upload the file only if they direct you to do so.

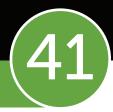

### Activate EssayScorer & SummaryScorer

# Administrators/Tech Coordinators will be responsible for requesting activation of EssayScorer and SummaryScorer.

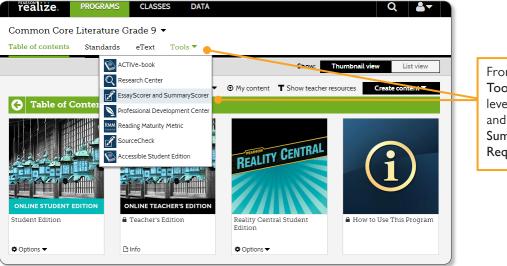

From Realize, click on the Tools dropdown on the grade level Table of Contents page and select EssayScorer and SummaryScorer. Click on the Request Activation link.

| You have reached this site because you have been designated as the Account Administrato SummaryScorer. The Account Administrator is responsible for:                                                                                                    | Home LA                                                                                                    |
|----------------------------------------------------------------------------------------------------|----------------------------------------------------------------------------------------------------|
| Requesting activation of the accounts (see below)     Creating individual teacher logins     Uploading student accounts manually or via roster (NOTE: Teachers can also create     Distributing account log ins and access information to teachers and students     Resetting the roster at the conclusion of the school year  Details on how to perform each task can be found in the Administrator's Task Guide which y to your account.  ACTIVATE YOUR ACCOUNT(S)  To activate the accounts for your site(s), please complete the activation form by clicking the to have the number of student licenses allotted available when you submit the form. This nur of Pearson Literarue Student Editions and/or Digital Licenses purchased. NOTE: teachers of the number of students is needed. | vou will find       This form is used to request new accounts. If you have an existing account and require additional licenses, please send an email to essayscorer@pearson.com with your school name and number of licenses needed.         *Product:       EssayScorer or SummaryScorer •         link below mer will er       Request #:         082514089024       082514089024 |
| On the Activation Request page,<br>click on the <b>Activation Form.</b>                                                                                                    | Admin Title                                                                                                    |
|                                                                                                    | Fill in the information required.<br>Once you click <b>Submit</b> , an email with<br>the district's account information will<br>be sent within 72 hours.                                                                                                    |

PLEASE NOTE: Final location of resources on Realize may change slightly from this guide due to continuing platform development and improvements.

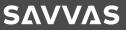

## SUPPORT

### System Requirements

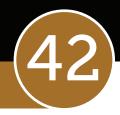

**Savvas Realize** makes your online learning experience as simple as possible to implement. The requirements listed below will provide an acceptable user experience. While other combinations of settings and software versions also may function, the following is our recommendation for optimal use.

#### Notes:

- Configure pop-up blockers to include pearsonrealize.com, \*.pearsoncmg.com, pearsontexas.com, and school. pearsoned.com in the list of allowed sites. If in doubt, check with your school's technology department for the proper browser pop-up and security settings.
- Savvas does not recommend disabling pop-up blockers.
- Enable JavaScript® and cookies.
- Disable the Internet Explorer® Content Advisor.

#### **Browsers**

Microsoft® Internet Explorer 9, Microsoft Internet Explorer 10 (Desktop Only), Google® Chrome®, Apple® Safari® (Mac®), Mozilla® Firefox®

#### **Operating Systems**

Windows® 8, Windows 7, Mac OS X® 10.8.x, Mac OS X 10.7.x, iOS 5.0 (Apple iPad® 1, 2, 3), iOS 7.0 (Apple iPad 2/3)

#### Internet Bandwidth

At School: The Realize application is a modern web application; the user's web browser will cache Realize for a period of 30 days or until a new version becomes available. It is estimated that an average of 12MB worth of data is transmitted per student per day. This estimate is based on a student usage session of 7 page hits and downloading 1 content item.

At Home: Broadband via cable modem, DSL, or other high-speed Internet connection

Check your web cache settings. When properly configured, web caching may result in improved performance.

#### Additional Requirements

Adobe® Reader® (latest version), Microsoft Excel® or other spreadsheet software for teacher and administrator accounts. Allow outgoing HTTPS/SSL communication to pearsonrealize.com through port 443.

## **Technical & Product**

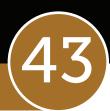

#### **Technical Support**

Data

If you have trouble with Savvas Realize, technical support is available:

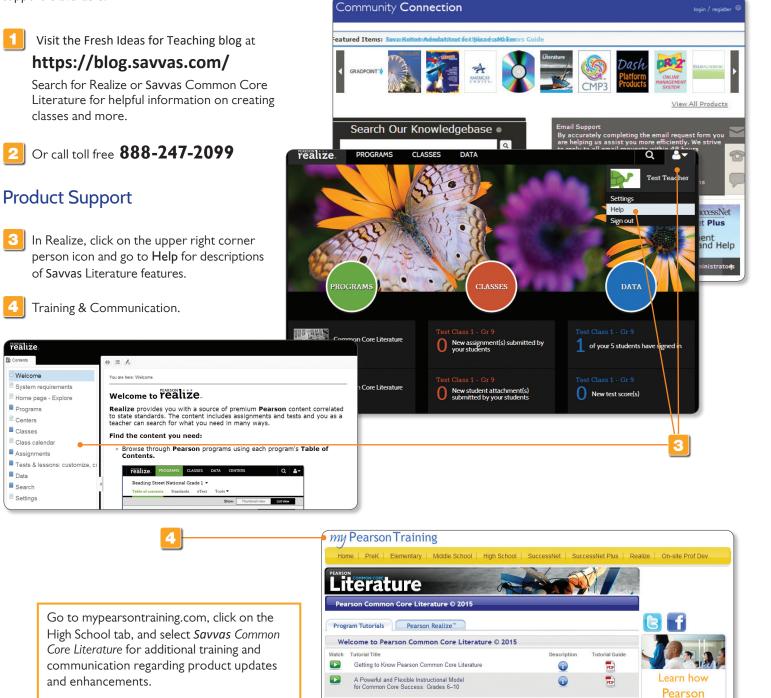

PLEASE NOTE: Final location of resources on Realize may change slightly from this guide due to continuing platform development and improvements.

Digital Resources

Watch Tutorial Title

Upper-Level Program Organization for College and Career Success: Grades 11–12

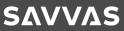

can help you implement the **Common Core!** 

DOWNLOAD THE BROCHURE

POF

Tutorial Guide

A

Description

## SAVVAS LITERATURE

#### Notes

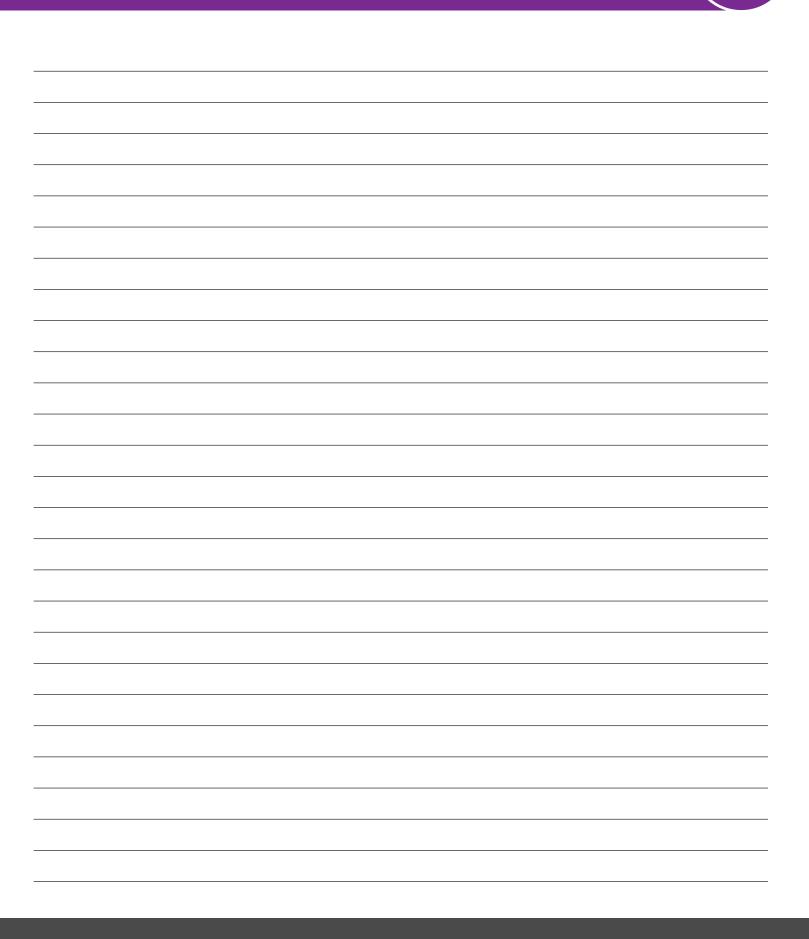

## SAVVAS LITERATURE

#### Notes

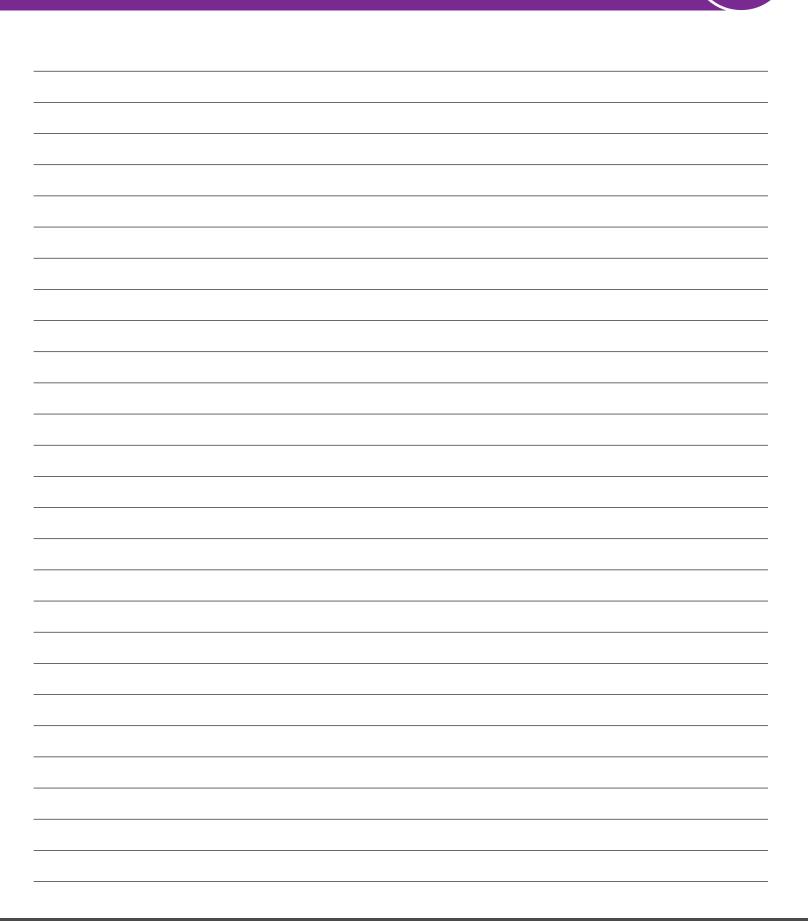

# SAVVAS realize REALIZE YOUR POTENTIAL

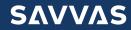